Lt LabStation combines a software application with service and content. It uses the latest technology to help educators who teach life science laboratory courses using data-acquisition hardware.

- Educators use Lt LabStation to create and edit Lt LabStation lessons.
- Students use the Lt LabStation desktop application to complete lessons.

## **Lt LabStation Application Installation**

The Lt LabStation installer is available from: https://www.adinstruments.com/support/downloads/windows/lt-labstation The application can be installed by running the .msi file with an administrator account.

Lt LabStation can be installed by any automation tool that supports MSI.

To silently install you should use "quiet" mode, and to accept the License and Services Terms for Lt LabStation you should set the "ACCEPT\_TERMS" property to "yes". You must also provide your licence code with the "LICENCE" property.

For example, run this command to install Lt LabStation from the Command Prompt (Admin):

msiexec /q /i "Lt LabStation.msi" ACCEPT TERMS=yes LICENCE="XXXX-XXXX-XXXX-XX" Important: Remember to read the License and Services Terms before setting "ACCEPT\_TERMS" to "yes".

> If your institution uses DeepFreeze or System Imaging technology then you will need to talk to your IT department to ensure that Lt LabStation is added to the system image.

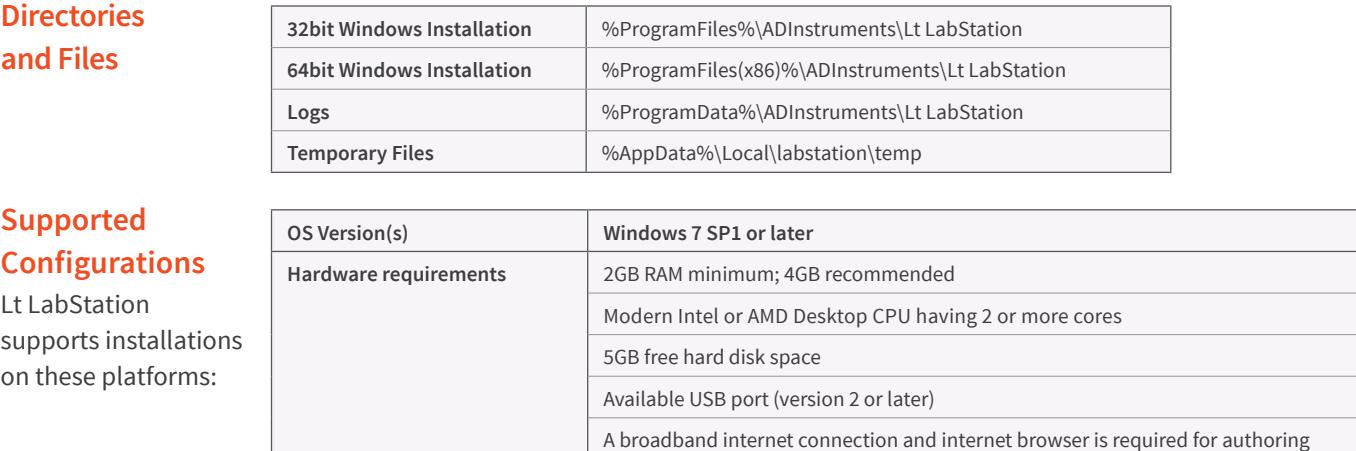

Authoring is supported on both Mac and Windows and performed using our online Lt LabStation Service. For more information see https://support.kuracloud.com/help/device-and-browser-support

# **Sharing** .lesson Files

Sharing .lesson files throughout lab computers can be done using any file sharing system already in place. We recommend using a shared network drive, as .lessons saved in the drive can then be accessed directly from any computer on the network. We also recommend testing each . lesson file with the version of Lt LabStation you are using in your lab.

# **LabStation**

### **Automatically Updating (recommended)**

The Lt LabStation App updates automatically via the ADInstruments Updater Service, which checks the Internet for updates at the following times:

- when a user logs into a machine with Lt LabStation installed
- each night at midnight local time

Updates to the Lt LabStation Application are automatically installed using LocalSystem privileges. This allows the updates to install without an administrator account being logged in.

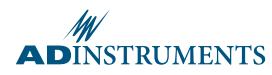

MW

Systems using a Forced System Restore (for example, Deep Freeze) are not supported by Lt LabStation. However if they are in use then a thaw should occur before midnight to allow updates to be installed.

#### **Manual Local Updates (not recommended)**

The ADInstruments Updater can be configured to update Lt LabStation from a folder on your network instead of directly from updates adinstruments.com.

To configure manual updating:

- . Run ADInstruments Updater from the start menu.
- **.** Select Advanced Settings.
- Tick Install updates from my computer or network.
- Specify the folder on your computer or network where updates will be saved.
- Unzip the download package to the specified folder.

The latest local update package can be downloaded from:

https://www.adinstruments.com/support/downloads/windows/lt-labstation.

The ADInstruments Updater will check the specified folder for a newer version of Lt LabStation at the above mentioned times.

#### **Disabling Automatic Updates (not recommended)**

Important: As authoring is performed through the Lt LabStation Service, disabling updates to the application can cause newly exported lessons to be incompatible with the Lt LabStation desktop application. For this reason, we do not recommend disabling automatic updates.

If your lab setup requires you to turn off automatic updates:

- Run ADInstruments Updater from the start menu.
- Untick ADInstruments Lt Labstation from the available options.
- Select OK.

If you have disabled automatic updates for Lt LabStation, we recommend you open each newly exported .lesson file you intend to use on lab computers before beginning your lab.

Please note: only the latest version of Lt LabStation can be supported by ADInstruments Technical Support.

#### **Outbound Network Communication for Updating**

Two-way communication, initiated on client computer:

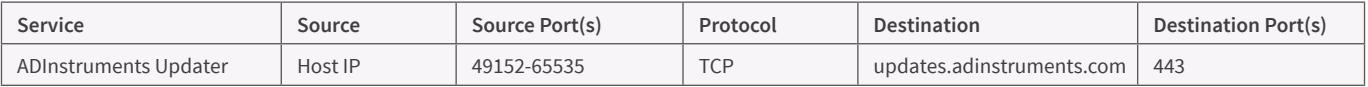

Destination URLs will resolve to multiple IP addresses that will change over time.

### **Unsupported Configurations: Virtual Machines and Thin Client Workstations**

Lt LabStation may work in certain virtual environments, although it is not supported on thin clients. The following should be noted $\cdot$ 

- Sampling from a PowerLab requires a USB connection, which is often problematic in a virtual or thin client .environment
- You may experience decreased performance of Lt LabStation within these environments and this will have an impact on the user experience.
- *thin or environment virtual your in LabStation Lt of use the to committing before testing extensive recommend We***!** client environment as it is not officially supported and we cannot quarantee a satisfactory experience.

Lt LabStation does not support the above configurations, however we are happy to provide advice where possible.

### **Visit our website or contact your local ADInstruments representative for more information**

**ADInstruments Worldwide** 

Australia | Brazil | Europe | India | Japan | China | Middle East | New Zealand | North America | Pakistan | South America | South East Asia | United Kingdom

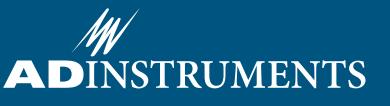

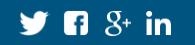